# <span id="page-0-0"></span>BDW - Conception des BD - évolution

#### Fabien Duchateau

fabien.duchateau [at] univ-lyon1.fr

Université Claude Bernard Lyon 1

2023 - 2024

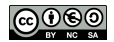

<https://perso.liris.cnrs.fr/fabien.duchateau/BDW/>

# Positionnement dans BDW

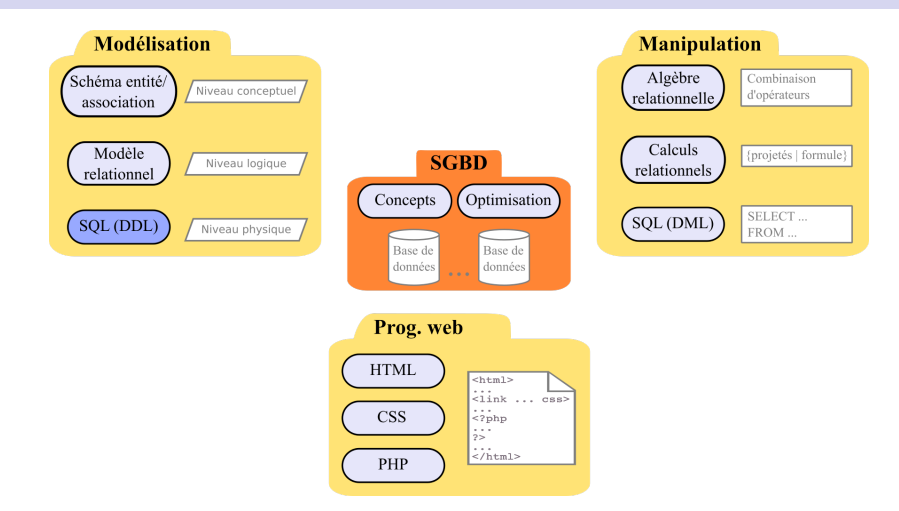

Ces diapositives utilisent [le genre féminin](http://www.youtube.com/watch?v=eAQAN2assMw) (e.g., chercheuse, développeuses) plutôt que [l'écriture inclusive](https://www.haut-conseil-egalite.gouv.fr/stereotypes-et-roles-sociaux/zoom-sur/article/pour-une-communication-sans-stereotype-de-sexe-le-guide-pratique-du-haut) [\(moins accessible, moins concise,](https://www.youtube.com/watch?v=TN1PS9qGCkI) et [pas totalement inclusive\)](https://www.youtube.com/watch?v=r4ngFxcdBJo) [BDW - Base de données et programmation web // Conception des BD - évolution](#page-0-0) UCBL Lyon 1 2/36 Une base de données est amenée à évoluer :

- $\triangleright$  Contraintes non implémentables à la création (e.g., deux tables qui se référencent)
- $\triangleright$  Corrections en phase de maintenance
- ▶ Nouveaux besoins ou fonctionnalités, qui nécessitent une modification de l'application et de son modèle de données

# Motivation (2)

Éléments qui peuvent évoluer : la base de données, les tables, les attributs, les contraintes, les n-uplets, etc.

Le langage SQL permet les mises à jour (CR**U**D) et les suppressions (CRU**D**) sur ces différents éléments

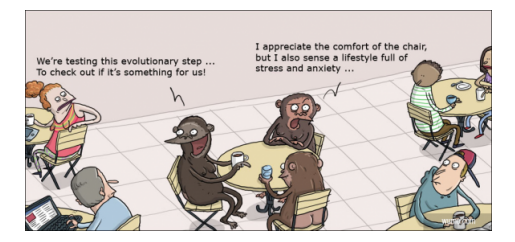

<http://wumo.com/wumo>

<span id="page-4-0"></span>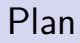

[Mise à jour](#page-4-0)

**[Suppression](#page-20-0)** 

[Notions avancées](#page-31-0)

## Généralités

Opérations fréquentes de mise à jour :

- ▶ Ajout d'information (dans le schéma d'une table)
- $\blacktriangleright$  Modification, dont renommage

Dans la suite, mises à jour pour :

- $\triangleright$  Base de données (ALTER DATABASE)
- **Table (ALTER TABLE)**
- $\blacktriangleright$  Attribut (ALTER TABLE)
- $\triangleright$  Contrainte (ALTER TABLE)
- $\blacktriangleright$  N-uplet (UPDATE)

# Mise à jour de base de données

## **ALTER DATABASE** nom\_bd **CHARACTER SET** = nom\_jeu **; ALTER DATABASE** nom\_bd **COLLATE** = nom\_coll **;**

I La commande ALTER DATABASE permet de modifier le jeu de caractères ou la collation de la base de données nom bd

<https://mariadb.com/kb/en/mariadb/alter-database/> <https://mariadb.com/kb/en/mariadb/character-sets/>

[BDW - Base de données et programmation web // Conception des BD - évolution](#page-0-0) UCBL Lyon 1 7/36

# Mise à jour de table

La table est un élément crucial d'une base de données. De nombreuses mises à jour sont possibles concernant :

- ▶ Des caractéristiques générales (jeu de caractère, moteur de stockage, etc.)
- $\blacktriangleright$  Les attributs et contraintes
- $\blacktriangleright$  Les index

I …

- $\blacktriangleright$  Les partitionnements
- $\blacktriangleright$  La désactivation des contraintes (sauf celles d'unicité)

<https://mariadb.com/kb/en/mariadb/alter-table/>

# Mise à jour de table - moteur de stockage

**ALTER TABLE** nom\_table **ENGINE** = moteur **;**

▶ Cette commande permet de modifier le moteur de stockage de la table nom\_table en moteur

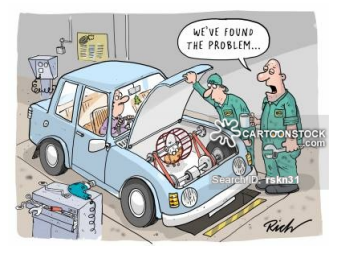

<http://www.richskipworth.co.uk/>

[BDW - Base de données et programmation web // Conception des BD - évolution](#page-0-0) UCBL Lyon 1 9/36

# Mise à jour de table - renommage

**ALTER TABLE** ancien\_nom **RENAME TO** nouveau\_nom **;**

▶ Cette commande permet de renommer la table ancien nom en nouveau\_nom

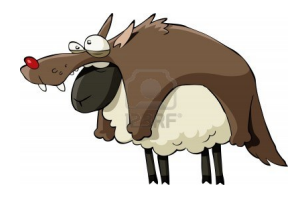

## Exemples de mise à jour de table

#### Mise à jour de la table Séries : son moteur de stockage (initialement InnoDB) devient MyISAM

#### Mise à jour de la table Séries : son nom devient Series\_TV

# Mise à jour d'attribut - ajout

#### **ALTER TABLE** nom\_table **ADD** att type [options] **;**

- $\triangleright$  Cette commande permet d'ajouter un attribut att de type type à la table nom\_table
- $\blacktriangleright$  Les options de l'attribut sont identiques à celles de la création de table (e.g., NOT NULL, UNIQUE, AUTO\_INCREMENT)
- ▶ Une autre option permet de spécifier la position de l'attribut dans le schéma de la table, avec les valeurs FIRST ou AFTER autre\_att

L'ajout d'attribut concerne une table (d'où la commande ALTER TABLE) [BDW - Base de données et programmation web // Conception des BD - évolution](#page-0-0) UCBL Lyon 1 12/36

# Mise à jour d'attribut - modification

**ALTER TABLE** nom\_table **MODIFY** att nouveau type [options] **;** 

- ▶ Cette commande permet de modifier la définition d'un attribut, notamment de changer son type initial en nouveau\_type
- $\blacktriangleright$  Les options de l'attribut sont identiques à celles de la création de table (e.g., NOT NULL, UNIQUE, AUTO INCREMENT)
- $\triangleright$  Une autre option permet de spécifier la position de l'attribut dans le schéma de la table, avec les valeurs FIRST ou AFTER autre\_att

# Mise à jour d'attribut - renommage

**ALTER TABLE** nom\_table **CHANGE COLUMN** att nouveau nom type [options] **;** 

- $\triangleright$  Cette commande a le même comportement que ALTER TABLE …modify, mais permet en plus de renommer l'attribut att en nouveau\_nom
- ▶ La définition de l'attribut doit être complète (même si l'on veut juste renommer)
- $\blacktriangleright$  Les options de l'attribut sont identiques à celles de la création de table (e.g., NOT NULL, UNIQUE, AUTO INCREMENT)
- $\triangleright$  Une autre option permet de spécifier la position de l'attribut dans le schéma de la table, avec les valeurs FIRST ou AFTER autre\_att

# Exemples de mise à jour d'attribut

```
20 /*DESC Serie;*/
```
Ajout d'un attribut producteur (de type chaine de caractères variable de longueur 100) dans la table Séries

```
26 /*DESC Serie;*/
```
Modification de l'attribut producteur : son type passe à 200 caractères, il n'accepte pas les valeurs nulles et est placé en première position dans le schéma de la table

```
30 /*DESC Serie;*/
```
Renommage de l'attribut producteur en prod. Il est nécessaire de spécifier à nouveau le type (VARCHAR $(200)$ ) et les options (NOT null) de l'attribut

# Mise à jour de contrainte - ajout

### **ALTER TABLE** nom\_table **ADD CONSTRAINT** nom\_contr def \_contr **;**

- ▶ Cette commande permet d'ajouter une contrainte à la table nom\_table
- $\blacktriangleright$  Le nom de la contrainte *nom contr* est optionnel (au besoin, un nom sera généré par le SGBD)
- $\blacktriangleright$  La définition de la contrainte *def contr* est identique à celle de création de table

# Exemples de mise à jour de contrainte

Ajout d'une contrainte NOT NULL en modifiant la définition de l'attribut prod (et son type également en INTEGER)

Ajout d'une contrainte check sur le salaire de la table Jouer

Ajout d'une contrainte foreign key sur l'attribut prod (qui doit désormais être dans la table Actrices)

# Mise à jour de n-uplet

```
UPDATE nom_table
SET att<sub>1</sub> = e<sub>1</sub>, [att<sub>2</sub> = e<sub>2</sub>, ...]
[ WHERE condition ] ;
```
- ▶ Cette commande met à jour les n-uplets qui vérifient la condition condition
- $\blacktriangleright$  Chaque *att<sub>i</sub>* prend la valeur calculée par l'expression correspondante e<sub>i</sub>:
	- $\triangleright$  e<sub>i</sub> peut utiliser les (anciennes) valeurs de *att<sub>i</sub>*
	- $\bullet$  e<sub>i</sub> peut être une requête à condition qu'elle renvoie un unique résultat et que nom table n'apparaisse pas dans un FROM de cette requête
- ▶ Si le WHERE est absent, tous les n-uplets de nom\_table sont modifiés

## Exemples de mise à jour de n-uplet

```
47 SET salaire = 3000;
```
Mise à jour de tous les n-uplets de la table Jouer (tous les salaires sont mis à 3000)

```
51 SET salaire = 4564
52 WHERE numINSEE = 222;
```
Mise à jour des n-uplets de Jouer qui concernent l'actrice possédant le numINSEE 222 : ses salaires sont mis à 4564

## En résumé

Des commandes pour modifier :

- $\blacktriangleright$  Une base de données avec ALTER DATABASE
- $\blacktriangleright$  Une table, y compris son schéma (attribut, contrainte), avec ALTER TABLE
- $\blacktriangleright$  Des n-uplets avec UPDATE

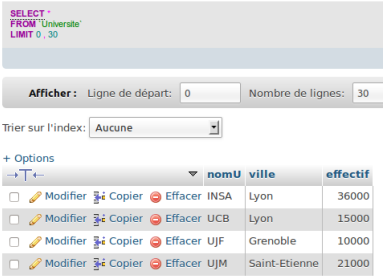

#### Démo avec MariaDB (script SQL en ligne)

[BDW - Base de données et programmation web // Conception des BD - évolution](#page-0-0) UCBL Lyon 1 20/36

<span id="page-20-0"></span>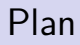

## [Mise à jour](#page-4-0)

### [Suppression](#page-20-0)

[Notions avancées](#page-31-0)

## Généralités

Dans la suite, suppression pour :

- $\blacktriangleright$  Base de données
- $\blacktriangleright$  Table
- $\blacktriangleright$  Attribut
- $\blacktriangleright$  Contrainte
- $\blacktriangleright$  N-uplet

# Suppression de base de données

## **DROP DATABASE** [ **IF EXISTS** ] nom\_bd **;**

- $\triangleright$  Cette commande supprime la base de données nom bd (et donc toutes les tables qu'elle contient)
- $\blacktriangleright$  L'option IF EXISTS permet d'éviter une erreur si la base n'existe pas
- ▶ Conseil : créer une sauvegarde de la base (export d'un dump) avant de la supprimer

<https://mariadb.com/kb/en/mariadb/drop-database/>

[BDW - Base de données et programmation web // Conception des BD - évolution](#page-0-0) UCBL Lyon 1 23/36

# Suppression de table

## **DROP TABLE** [ **IF EXISTS** ] nom\_table **;**

- $\triangleright$  Cette commande permet de supprimer la table nom table
- $\blacktriangleright$  L'option IF EXISTS permet d'éviter une erreur si la base n'existe pas
- I Si une clé étrangère d'une autre table référence la table à supprimer, impossible de supprimer la table sans supprimer d'abord la contrainte de clé étrangère
- ▶ Le mot clé CASCADE permet de déclencher automatiquement la suppression des clés étrangères (supporté sous MariaDB, mais non fonctionnel)

<https://mariadb.com/kb/en/mariadb/drop-table/>

[BDW - Base de données et programmation web // Conception des BD - évolution](#page-0-0) UCBL Lyon 1 24/36

# Suppression d'attribut

#### **ALTER TABLE** nom\_table **DROP COLUMN** att **;**

- $\triangleright$  Cette commande supprime l'attribut *att* de la table nom\_table
- ▶ C'est une modification du schéma de la table, d'où la commande ALTER TABLE

<https://mariadb.com/kb/en/mariadb/alter-table/>

[BDW - Base de données et programmation web // Conception des BD - évolution](#page-0-0) UCBL Lyon 1 25 / 36

## Suppression de contrainte

#### **ALTER TABLE** nom\_table **DROP PRIMARY KEY ;**

I Cette commande permet de supprimer la contrainte de clé primaire de la table nom\_table

#### **ALTER TABLE** nom\_table **DROP FOREIGN KEY** nom\_cle **;**

▶ Cette commande permet de supprimer la contrainte de clé étrangère nom\_cle de la table nom\_table

<https://mariadb.com/kb/en/mariadb/alter-table/>

[BDW - Base de données et programmation web // Conception des BD - évolution](#page-0-0) UCBL Lyon 1 26 / 36

# Suppression de contrainte (2)

#### **ALTER TABLE** nom\_table **DROP CONSTRAINT** nom\_contr **;**

- $\triangleright$  Cette commande permet de supprimer la contrainte nom\_contr (i.e., le nom donné à la contrainte lors de sa création avec CONSTRAINT)
- In Si c'est le SGBD qui avait affecté un nom à la contrainte, on peut retrouver ce nom en fouillant les tables systèmes (BD information schema, et en particulier la table TABLE\_CONSTRAINTS)

<https://mariadb.com/kb/en/mariadb/information-schema-tables/>

# Suppression de n-uplets

### **DELETE FROM** nom table [ **WHERE** condition ] **;**

- $\triangleright$  Cette commande supprime les n-uplets de *nom* table qui vérifient la condition condition
- $\blacktriangleright$  La condition peut être aussi complexe qu'une condition exprimée dans le WHERE d'un SELECT :
	- $\triangleright$  condition peut contenir des requêtes imbriquées
	- I ces requêtes imbriquées ne peuvent pas faire référence à nom table (car elle est en cours de modification)
- $\triangleright$  Si la clause optionnelle WHERE est absente, tous les n-uplets de nom\_table sont supprimés

<https://mariadb.com/kb/en/mariadb/delete/>

## Exemples de suppression

```
56 ALTER TABLE Series DROP FOREIGN KEY fk_prod;
57 /* ALTER TABLE Jouer DROP check_salaire; */
```
#### Suppression de contraintes de clé primaire et de clé étrangère dans la table Séries

```
61 /*DESC Serie;*/
```
Suppression de l'attribut prod de la table Séries

```
Suppression de la table Séries
```
# Exemples de suppression (2)

#### <sup>68</sup> **WHERE** numINSEE = 111;

#### Suppression du n-uplet identifié par un numINSEE valant 111 de la table Actrices

#### Suppression de tous les n-uplets de la table Jouer

# En résumé

Des commandes pour supprimer :

- Il ne base de données avec DROP DATABASE
- $\blacktriangleright$  Une table avec DROP TABLE
- $\blacktriangleright$  Un attribut ou une contrainte avec ALTER TABLE
- $\blacktriangleright$  Des n-uplets avec DELETE FROM

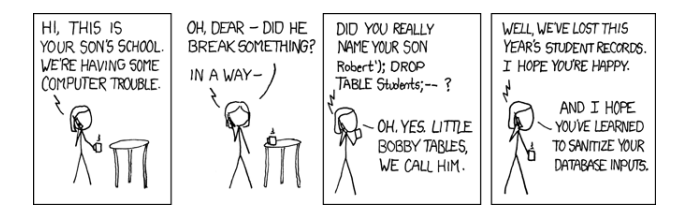

#### <http://xkcd.com/>

<span id="page-31-0"></span>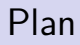

### [Mise à jour](#page-4-0)

[Suppression](#page-20-0)

[Notions avancées](#page-31-0)

# Privilèges

Les utilisatrices d'une BD n'ont pas les mêmes autorisations pour définir et manipuler des données :

- $\triangleright$  Un privilège est une autorisation d'action (e.g., créer une table, modifier une table, supprimer des n-uplets) à un niveau défini (e.g., global, sur une base de données, sur une table)
- $\triangleright$  Un rôle regroupe un ensemble de privilèges
- $\triangleright$  Une utilisatrice se voit accordée un ou plusieurs rôles/privilèges, qui définissent ce qu'elle peut faire

<https://mariadb.com/kb/en/mariadb/account-management-sql-commands/> <https://mariadb.com/kb/en/mariadb/grant/> <https://mariadb.com/kb/en/mariadb/roles-overview/>

[BDW - Base de données et programmation web // Conception des BD - évolution](#page-0-0) UCBL Lyon 1 33 / 36

## Création de vue

**CREATE VIEW** nom\_vue **AS SELECT** . . . **;**

- ▶ Une **vue** est une requête à laquelle on donne un nom
- $\blacktriangleright$  Elle s'utilise comme une table, via un SELECT
- $\blacktriangleright$  La vue est recalculée à chaque utilisation
- $\triangleright$  Pas d'opération de mise à jour directement sur une vue
- $\blacktriangleright$  La vue permet de définir des privilèges (lecture) sur certains n-uplets d'une table

## Exemple de création de vue

```
75 SELECT *
76 FROM Saisons s NATURAL JOIN Episodes e
77 WHERE s.nomSerie = 'The Big Bang Theory' AND YEAR(s.
      dateLancement) = 2012;
```
Création d'une vue nommée tbbt2012, et qui contient les épisodes de la série The Big Bang Theory pour la saison 2012

Utilisation de la vue tbbt2012

Requête SQL: SELECT \* FROM `tbbt2012` LIMIT 0, 30; Lignes: 1

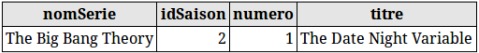

## En résumé

#### SQL comme langage de définition de données :

 $\blacktriangleright$  CREATE, DROP, ALTER

#### SQL comme langage de manipulation de données :

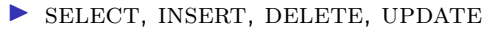